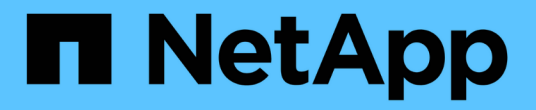

## 設定 **ESXi** 主機設定 ONTAP tools for VMware vSphere 10.1

NetApp June 21, 2024

This PDF was generated from https://docs.netapp.com/zh-tw/ontap-tools-vmware-vsphere-10/configure/configure-esx-server-multipath-and-timeout-settings.html on June 21, 2024. Always check docs.netapp.com for the latest.

# 目錄

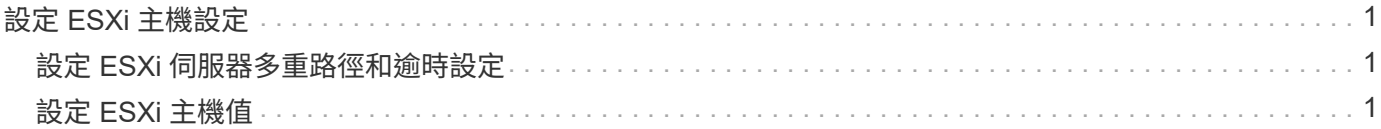

# <span id="page-2-0"></span>設定 **ESXi** 主機設定

### <span id="page-2-1"></span>設定 **ESXi** 伺服器多重路徑和逾時設定

VMware vSphere的支援VMware vSphere工具可檢查及設定ESXi主機多重路徑設定、以及 最適合搭配NetApp儲存系統使用的HBA逾時設定。ONTAP

關於此工作

視組態和系統負載而定、此程序可能需要很長時間。工作進度會顯示在「近期工作」面板中。工作完成時、主機 狀態警示圖示會以正常圖示或「等待重新開機」圖示取代。

#### 步驟

1. 從 VMware vSphere Web Client 首頁、按一下 \* 主機與叢集 \* 。

- 2. 在主機上按一下滑鼠右鍵、然後選取 \* NetApp ONTAP tools\* > \* 更新主機資料 \* 。
- 3. 在捷徑頁面中、按一下外掛程式區段下方的 \* NetApp ONTAP tools\* 。
- 4. 前往 ONTAP 工具 for VMware vSphere 外掛程式概觀(儀表板)中的 ESXi 主機規範卡。
- 5. 選取 \* 套用建議的設定 \* 連結。
- 6. 在 \* 套用建議的主機設定 \* 視窗中、選取您要符合 NetApp 建議主機設定的主機、然後按一下 \* 下一步 \*

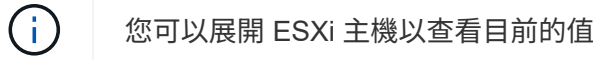

- 7. 在「設定」頁面中、視需要選取建議的值。
- 8. 在摘要窗格中,檢查這些值,然後按一下 \* 完成 \* 您可以在最近的工作面板中追蹤進度。

## <span id="page-2-2"></span>設定 **ESXi** 主機值

您可以使用ONTAP VMware vSphere的VMware VMware vCenter功能、在ESXi主機上設 定逾時和其他值、以確保最佳效能和成功的容錯移轉。適用於 VMware vSphere 的 ONTAP 工具集的價值是以內部 NetApp 測試為基礎。

您可以在ESXi主機上設定下列值:

#### **HA/CNA** 介面卡設定

設定 NetApp 儲存系統的建議 HBA 逾時設定。

• 磁碟**.QFullSampleSize**

將所有組態的此值設為 32 。設定此值有助於避免I/O錯誤。

• 磁碟**QFullTrresh**

將所有組態的此值設為 8 。設定此值有助於避免I/O錯誤。

• \* Emulex FC HBA超時\*

使用預設值。

• \* QLogic FC HBA逾時\*

使用預設值。

### **MPIO** 設定

設定 NetApp 儲存系統的慣用路徑。MPIO 設定可決定哪些可用路徑已最佳化(而非透過互連纜線的非最佳化路 徑)、並將偏好的路徑設定為這些路徑之一。

在高效能環境中或使用單一LUN資料存放區測試效能時、請考慮將循環配置資源(VMW\_PSP\_RR)路徑選擇原 則(PSP)的負載平衡設定、從預設的IOPS設定1000變更為1。

### **NFS**設定

• \* Net.TcpipHeapSiz\*

將此值設為 32 。

• \* Net.TcpipHeapMax\*

將此值設為 1024MB 。

• \* NFS.MaxVolumes.\*

將此值設為 256 。

• \* NFS41.MaxVolumes.\*

將此值設為 256 。

• \* NFS.MaxQuesteDepet深度\*

將此值設為 128 或更高、以避免佇列瓶頸。

• \* NFS.HeartbeatMaxFailures \*

針對所有 NFS 組態、將此值設為 10 。

• \* NFS.HeartbeatFrequency\*

針對所有 NFS 組態、將此值設為 12 。

• \* NFS.Heartbeattimeout\*

針對所有 NFS 組態、將此值設為 5 。

#### 版權資訊

Copyright © 2024 NetApp, Inc. 版權所有。台灣印製。非經版權所有人事先書面同意,不得將本受版權保護文件 的任何部分以任何形式或任何方法(圖形、電子或機械)重製,包括影印、錄影、錄音或儲存至電子檢索系統 中。

由 NetApp 版權資料衍伸之軟體必須遵守下列授權和免責聲明:

此軟體以 NETAPP「原樣」提供,不含任何明示或暗示的擔保,包括但不限於有關適售性或特定目的適用性之 擔保,特此聲明。於任何情況下,就任何已造成或基於任何理論上責任之直接性、間接性、附隨性、特殊性、懲 罰性或衍生性損害(包括但不限於替代商品或服務之採購;使用、資料或利潤上的損失;或企業營運中斷),無 論是在使用此軟體時以任何方式所產生的契約、嚴格責任或侵權行為(包括疏忽或其他)等方面,NetApp 概不 負責,即使已被告知有前述損害存在之可能性亦然。

NetApp 保留隨時變更本文所述之任何產品的權利,恕不另行通知。NetApp 不承擔因使用本文所述之產品而產 生的責任或義務,除非明確經過 NetApp 書面同意。使用或購買此產品並不會在依據任何專利權、商標權或任何 其他 NetApp 智慧財產權的情況下轉讓授權。

本手冊所述之產品受到一項(含)以上的美國專利、國外專利或申請中專利所保障。

有限權利說明:政府機關的使用、複製或公開揭露須受 DFARS 252.227-7013(2014 年 2 月)和 FAR 52.227-19(2007 年 12 月)中的「技術資料權利 - 非商業項目」條款 (b)(3) 小段所述之限制。

此處所含屬於商業產品和 / 或商業服務(如 FAR 2.101 所定義)的資料均為 NetApp, Inc. 所有。根據本協議提 供的所有 NetApp 技術資料和電腦軟體皆屬於商業性質,並且完全由私人出資開發。 美國政府對於該資料具有 非專屬、非轉讓、非轉授權、全球性、有限且不可撤銷的使用權限,僅限於美國政府為傳輸此資料所訂合約所允 許之範圍,並基於履行該合約之目的方可使用。除非本文另有規定,否則未經 NetApp Inc. 事前書面許可,不得 逕行使用、揭露、重製、修改、履行或展示該資料。美國政府授予國防部之許可權利,僅適用於 DFARS 條款 252.227-7015(b) (2014年2月) 所述權利。

商標資訊

NETAPP、NETAPP 標誌及 <http://www.netapp.com/TM> 所列之標章均為 NetApp, Inc. 的商標。文中所涉及的所 有其他公司或產品名稱,均為其各自所有者的商標,不得侵犯。